<span id="page-0-0"></span>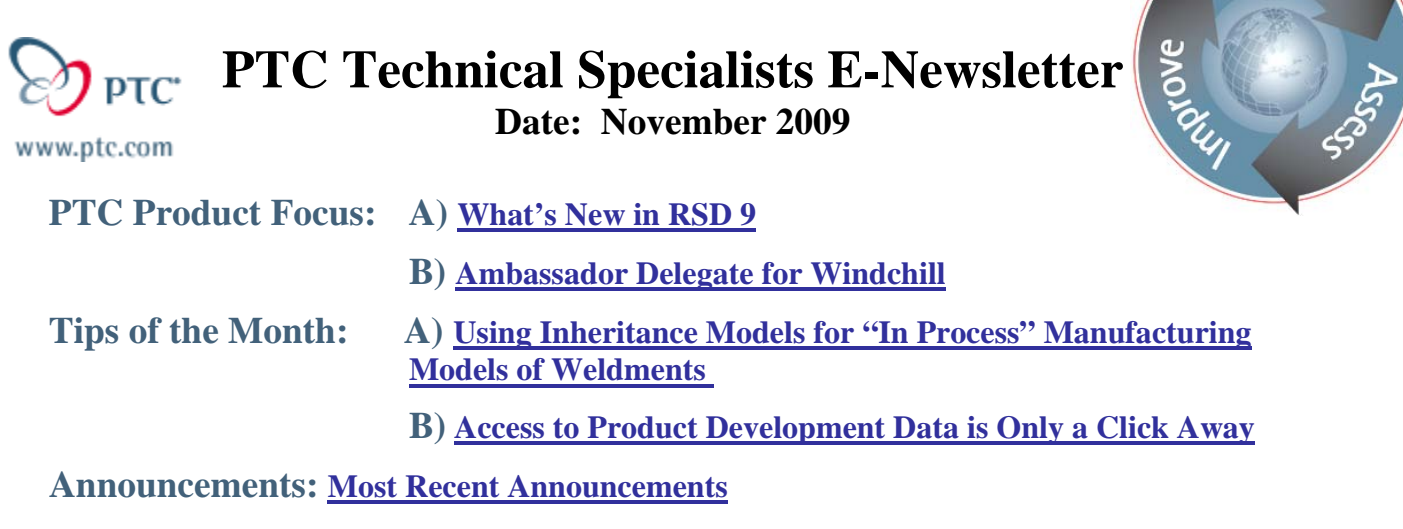

**Upcoming Events & Training Schedule: [Events & Training Schedule](#page-11-0)**

# **PTC Product Focus**

# **What's New in RSD 9**

PTC recently released the pre-production version of RSD 9 for customer evaluation. The production release of RSD 9 is scheduled to be released early in 2010. This new release of RSD has many new customer driven enhancements that improve the usability and data exchange capabilities of the product. Below are some details of the major new enhancements.

# **New Look and Feel**

The RSD 9 user interface has been updated with new easy to read and see icons. These new icons should make RSD 9 a little easier to learn for new users and make commands easier to find for experienced users. Some sample icons are shown below:

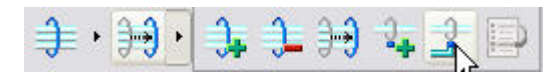

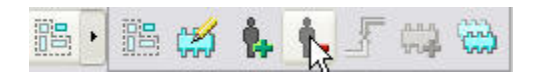

# **Draft Groups**

A new catalog type called "Draft Groups" has been added in RSD 9. This new catalog type will allow the user to create a collection of items (groups, blocks, fibers) and instance them together without relating the items in the group. In other words, once the "draft group" is instanced, the members of the draft group do not report up to a new group instance.

This new functionality has many different applications. One common application is for pre defined harnesses. Previously it was difficult to create a predefined harness group that contained connectors and predefined cables like twisted pairs. With the new draft group functionality this is now possible.

Learn

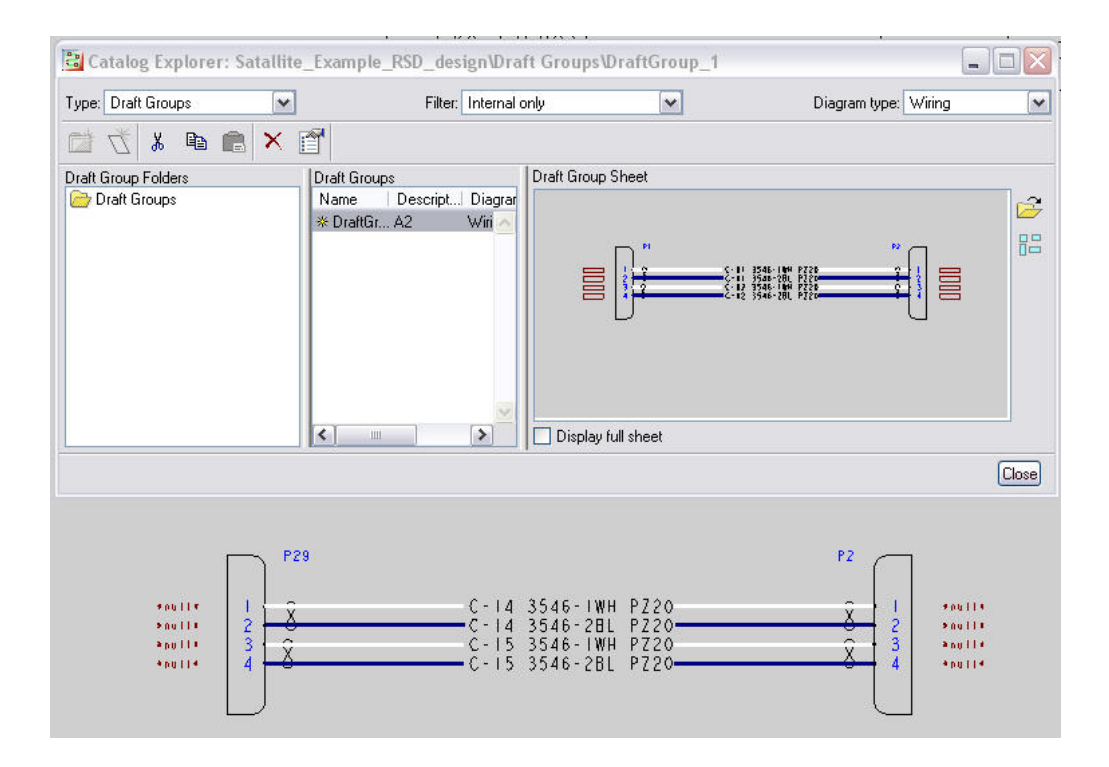

# **Support for True Type Fonts**

RSD 9 now has support for true type fonts. This functionality allows users to easily improve the appearance of text on their diagrams. Any label or text can now access the true type fonts from the label properties dialog box.

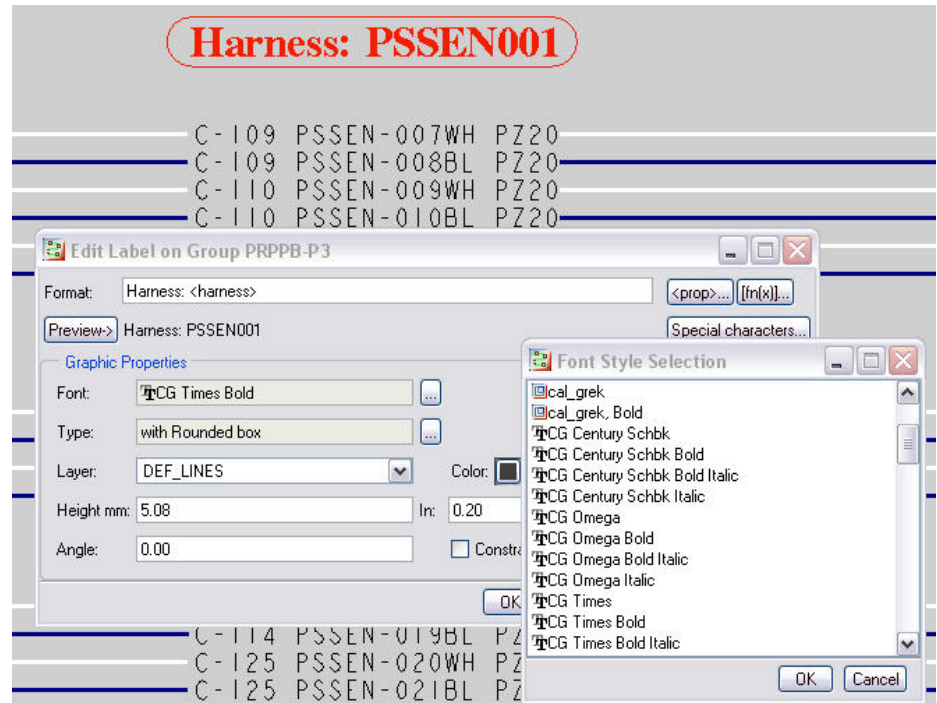

# **New "Move to Sheet" Functionality**

It is now possible to select an instanced connector with attached fibers and move the connector to another sheet. The attached fibers will automatically be broken, but remain attached. A cross sheet graphic will automatically be added to the end of the fibers and can designate the sheet and location of the broken fiber.

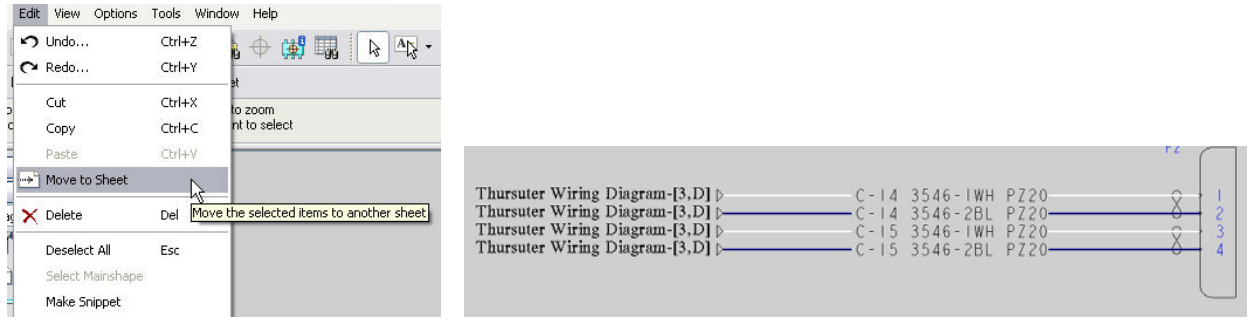

# **Improved Import/Export Functionality**

RSD 9 has expanded and improved the import and export capabilities. New file formats include CGM and PDF. When exporting these new file formats the user can control the sheets that will be exported and a single file will be created. All labels will also automatically be updated prior to export.

DXF and DWG capabilities have been improved. These improvements include additional version support (12, 13, 14, 2000, 2004, or 2007), support for layers, and mapping of line styles. In addition, the user can easily select which sheets to export through a new dialog box.

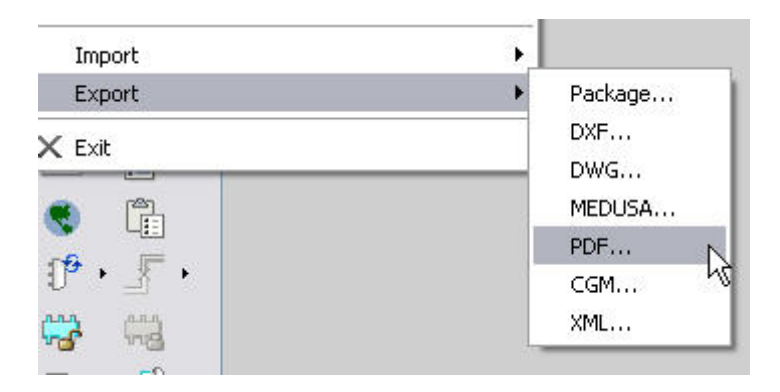

# **Conclusion**

Although the production version of RSD 9 is not out yet, the preproduction version can currently be downloaded from [www.ptc.com.](http://www.ptc.com/) This preproduction version gives customers the ability to plan for upgrade and implementation of RSD 9 when the production version is released. Customers using RSD today are encouraged to download the new software and try it out for themselves! To find out more about Routed Systems Designer please visit our Website.

**PTC Product Focus** 

<span id="page-3-0"></span>**Ambassador Delegate for Windchill** 

[Click Here To View](http://members.shaw.ca/jpeng/newsletter/PTC_Technical_Specialists_E-Newsletter_2009_11_enterprise.pdf)

# **Tips of the Month**

# <span id="page-4-0"></span>**Using Inheritance Models for "In Process" Manufacturing Models of Weldments**

Creating Pro/ENGINEER models to support manufacturing documentation can be done in many ways. Each of these techniques has their own pros and cons. In the case of weldments, there may be many different manufacturing states of the model prior to the final welded and machined structure. The use of inheritance models can aid in the development of these models.

Consider the following weldment:

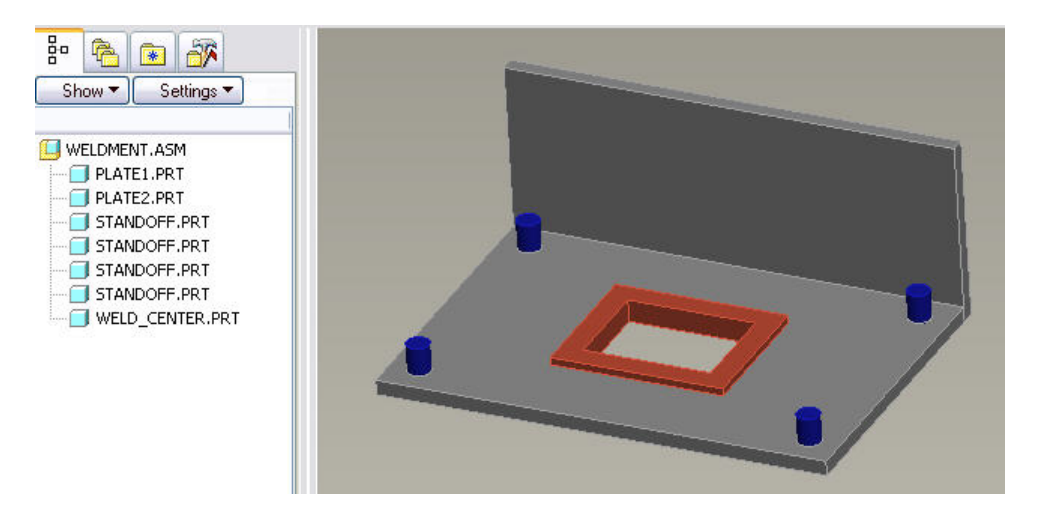

This weldment consists of two plates, a machined piece that gets welded to the bottom plate, and some cylindrical standoff parts that also get welded to the bottom plate. Note the model tree in the picture above as well. Notice that the model tree for this weldment is a flat structure.

Next, assume that the manufacturing of this weldment needs to be performed in the following process. First, the two plates need to be welded together. Second, the machining for the center cut out and preps for the cylindrical standoffs need to be created. Finally, the additional parts will be welded to the plates. How can in process models be developed for this welment? Should simplified reps or family tables be used? What if the manufacturing engineer responsible for designing and documenting this process does not have the rights to change the engineering models? Should the engineer be responsible for restructuring the assembly to try to match the manufacturing process?

It turns out that developing new "in process" models using inheritance features will answer most of these questions. Assume that the first "in process" model that needs to be developed is a model of the bottom plate with no machining, and with some additional features to describe the weld prep.

To create this model, start by creating a new part. Next, select **Insert, Shared Data, Merge/Inheritance**. This will bring up the dashboard to define the feature. Choose the open folder icon and select the original plate part as shown below.

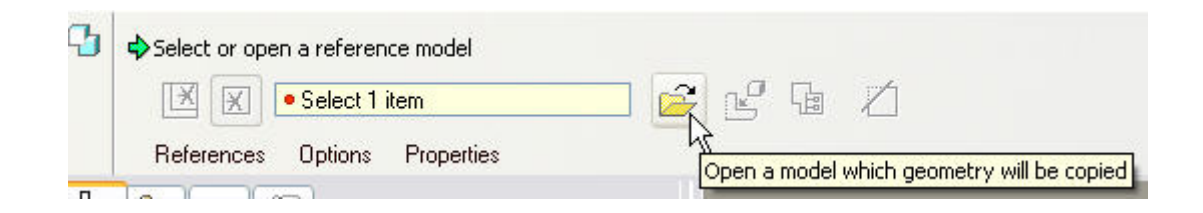

Browse and select the original plate part and assemble the model by default. Next, select the icon to toggle the feature to inheritance as shown below.

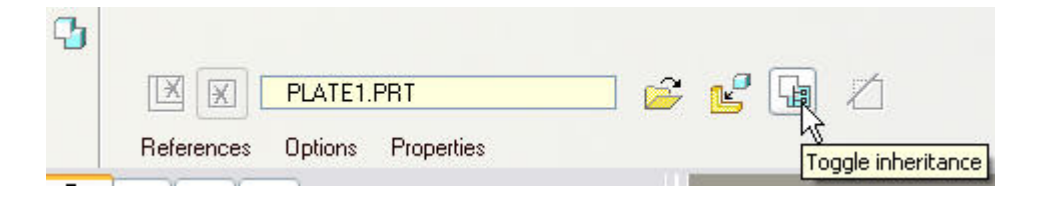

By toggling the feature to inheritance, all the features of the original model will be available in the new model. Hence, the user can suppress any features of the original model in the inherited model and not affect the original design model. For this example, the machining features need to be suppressed in order to represent the plate in the initial "process state".

Complete the feature by selecting the green check mark on the dashboard. Notice that the geometry of the original plate is now in the new model. Select the plus icon next to the inheritance feature in the model tree to expose the original features as shown below.

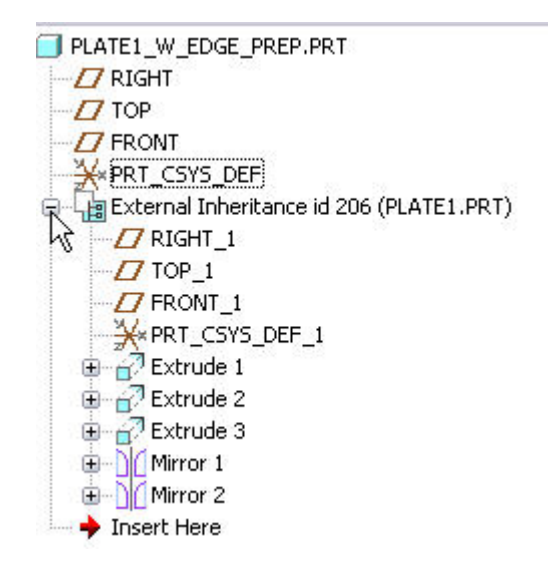

With these features now exposed, the machining features can be selected and suppressed without affecting the original design model. Notice the picture below showing the model tree with the machining features suppressed and the resultant geometry.

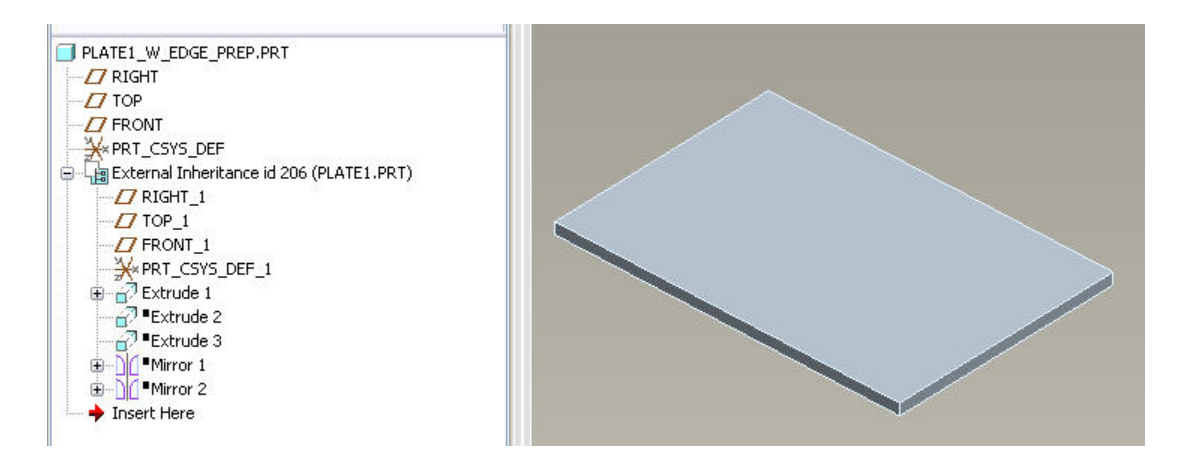

The final step to create this in process model would be to add the edge prep for the weld. This can be done using standard Pro/ENGINEER features without affecting the original design model. In the picture below a simple champher was added to show the edge prep.

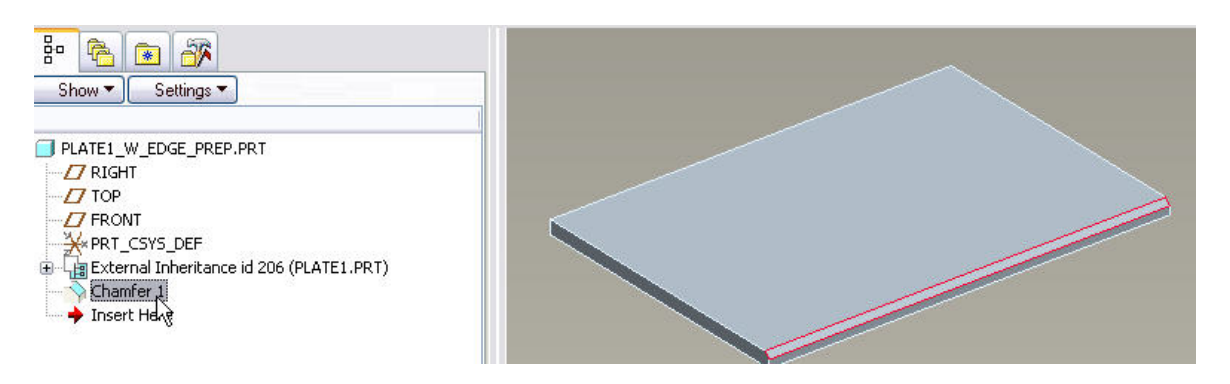

The in process model is now complete and still remains associative to the original design model.

These same steps can be repeated to represent more in process steps. Further, multiple inheritance features can be used to inherit geometry and feature information from multiple parts. Here's an example of a process model for the next manufacturing step for this weldment. Notice the model tree in the example below. The machining features in the first plate have been suppressed. Also, a champher has been added to represent the additional material added by the weld.

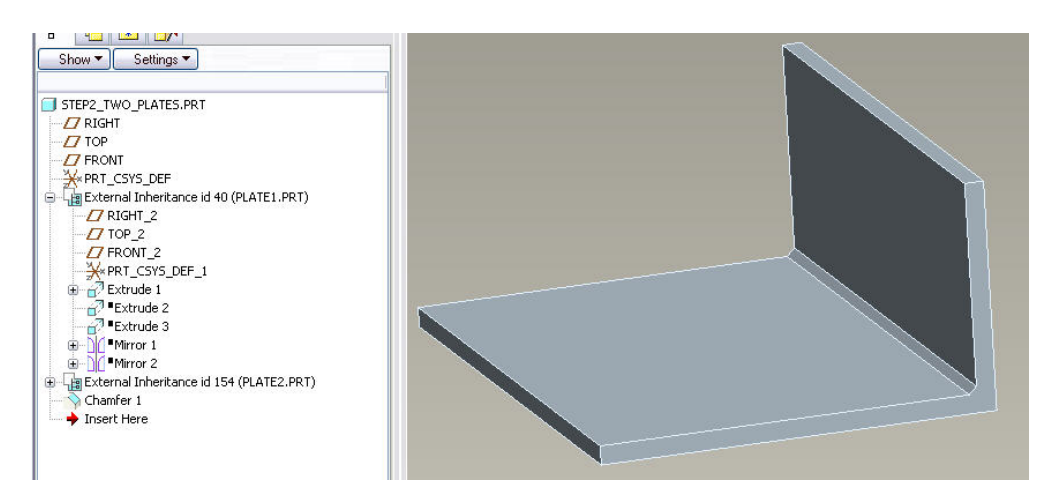

The one drawback with this process is that the parts will need to be reassembled during the creation of the merge/inheritance feature. Even with this drawback, there are many advantages to this process.

Below is an example of step 3. Notice that for this example, the inherited model from step 2 has been used to create the model for step 3. This nested inherited structure still allows the user to expand the features for the original plate and resume the machining features. Further, annotations can be added to this process model to show required dimensioning and tolerancing. Notice that the annotations position the machining preps off of the second plate. This is a different dimensioning scheme than what was used for the original engineering model.

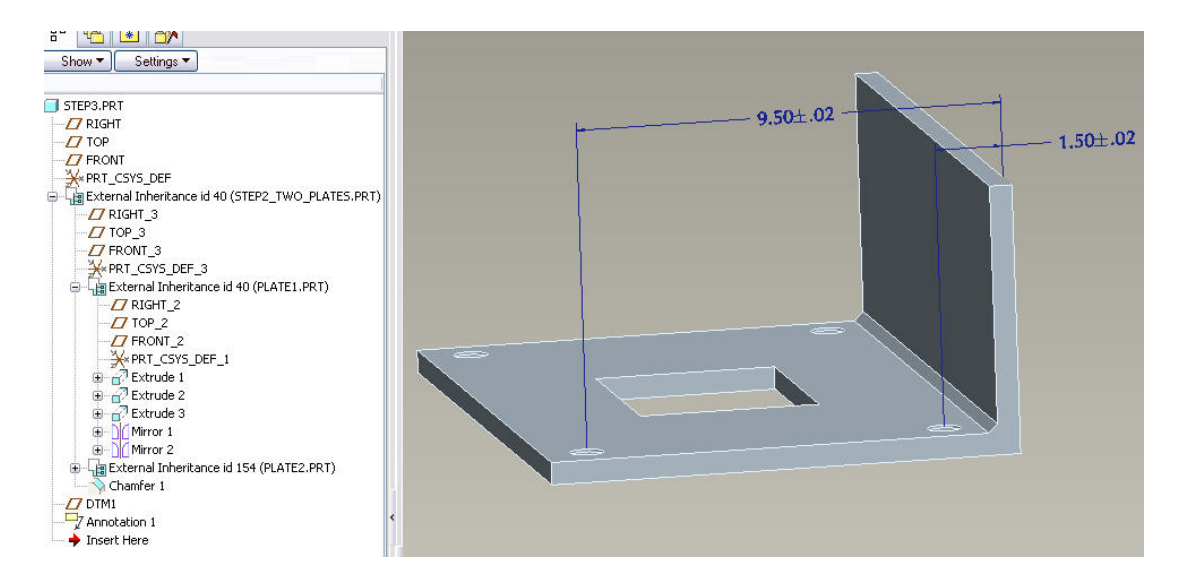

The final step could be created in a similar fashion. Notice that the annotations carry over from the step 3 model.

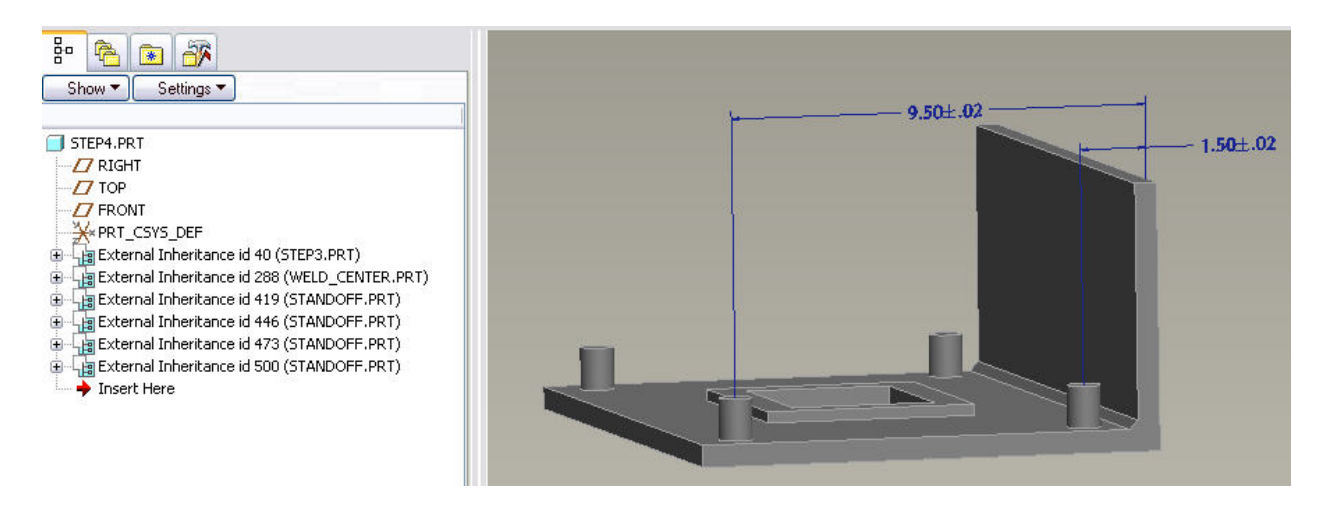

Finally, the new parts could be combined together in an assembly to show the sequence.

<span id="page-8-0"></span>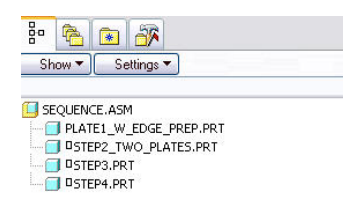

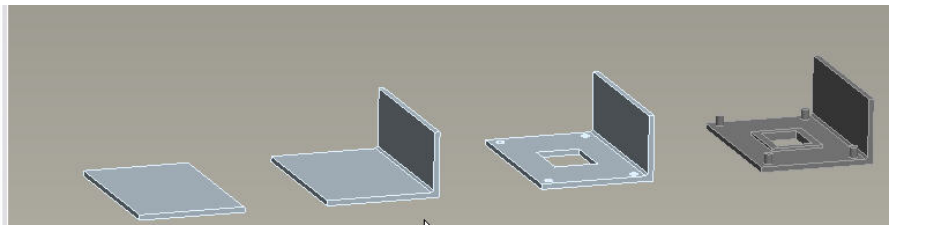

This is just one of many techniques that can be used to decompose a structure and develop manufacturing in process models. It has the advantage of not using family tables or assembly features that can cause parts to regenerate upon retrieval. Further, it allows a manufacturing engineer to build up a separate manufacturing structure without requiring the engineer to restructure the design assembly to match the manufacturing decomposition.

This technique also works will in an environment utilizing MPM Link. MPM Link allows the transformation of an engineering BOM or EBOM to a manufacturing BOM or MBOM. Once that transformation has been developed, these new CAD models could be associated to downstream WT Parts that have been created with MPM Link.

# [Back To Top](#page-0-0)

# **Tips of the Month**

# **Virtualization: Streamline Development Testing and Deployment**

[Click Here To View](http://members.shaw.ca/jpeng/newsletter/PTC_Technical_Specialists_E-Newsletter_2009_11_enterprise.pdf)

## **Announcements**

## <span id="page-9-0"></span>PTC Tips & Techniques Newsletter Archives

Did you miss an issue? Can't find that awesome technique you read about? Fear not, you can click on the link below and go through our Customer PTC E-Newsletter archives.

[Customer Care Zone](http://www.ptc.com/carezone/)

### PTC Tips & Techniques Webcasts: Work Smarter. Not Harder.

Click below to see regularly scheduled Tips & Techniques technical Webcasts that are designed to provide you with the most popular time-saving tricks that Pro/ENGINEER users of all skill levels will find useful. Get more out of your maintenance dollars!

### [Tips & Techniques: Work Smarter Not Harder!](http://www.ptc.com/appserver/it/icm/cda/template_lib/events/series.jsp?&im_dbkey=11442&icg_dbkey=141)

### Special Hardware offers for PTC Customers

- <http://www.hp.com/go/ptc>
- <http://www.hp.com/go/ptcworkstation>

#### PTC Sponsored Events

• http://www.ptc.com/company/news/events/index.htm

Explore what is new with the Pro/ENGINEER Wildfire family!

<http://www.ptc.com/go/showcase>

## **Connect with PTC using the latest Social Networking resources:**

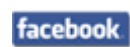

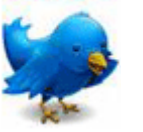

## Linked in

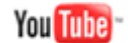

Also visit<http://social-product-development.blogspot.com/>

#### **E-PROFILES IS HERE!!**

We have been eagerly anticipating the debut of the new electronic version of Profiles Magazine and now it is here! This new web site will supplement the print edition of the magazine and will provide new useful features not feasible with paper media. e-Profiles will provide you with 24x7, worldwide access to key information previously available exclusively in the print version. "Tips & Tricks," a popular feature pioneered by Pro/USER, has also moved to the web and will be expanded as the site matures.

Please take a few minutes to check out this new web site. We don't think you will be disappointed.

<http://profilesmagazine.com/>

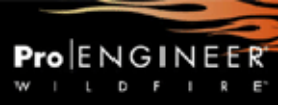

# **Upcoming Events & Training Class Schedules**

<span id="page-11-0"></span>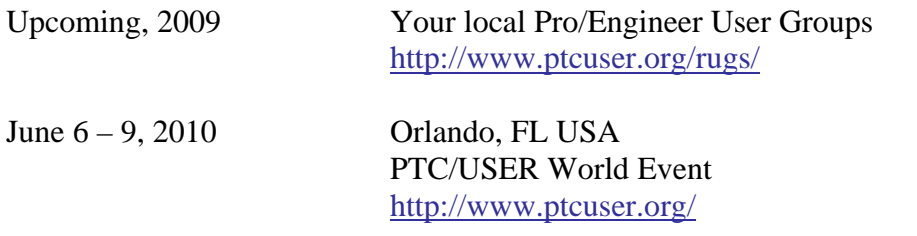

#### Events

Our seminars and conferences seek to provide you with relevant information regarding product development trends in your industry as well as innovative software learning experiences. Think of them as a constructive day off where you can share experiences and swap ideas with your peers.

If you can't manage to get away, we'll bring it to you. Check back often for regularly scheduled live webcast events.

### [You're Invited to Attend…](http://www.ptc.com/company/news/events/index.htm)

Please visit the [PTC Education Services](http://www.ptc.com/services/edserv/) website for the latest training information including course descriptions, schedules, locations, and pricing.

• Attend a course at any PTC Center and receive a free copy of Pro/ENGINEER Wildfire Student Edition!

<http://www.ptc.com/services/edserv/index.htm>

### Live Instructor-Lead Virtual PTC Training Courses

Virtual Classrooms provide interactive learning with a trained PTC instructor in convenient and manageable sessions that last approximately 4 hours over a series of days. It's easy to join a class right from your desk using a phone or voice-over IP technology.

Sessions are performed just like a traditional ILT (including interactive exercises where you and the instructor can work on lab exercises together) and feature some of our most popular ILT courses. These sessions cover the exact same material as the traditional ILT in-center courses. Also look for some of our most frequently requested mini-topics delivered in the same format that are only an hour - two hours in duration.

If you have any questions about these sessions or would like to see getting other courses, not on this list, on the schedule please feel free to contact me for more details. They are a great way to bring training to you without you having to worry about location or being out from work for long stretches.

You can register for these sessions just as you would for any normal ILT class either by:

- 1. calling order admin at <http://www.ptc.com/services/edserv/training/registra.htm>or
- 2. you can go to PTC University directly at <http://www.ptc.com/learning>and submit a registration request directly. All you have to do is search the catalog by typing in "virtual" in the search field and you will see a listing.

**PTC** 

**Note: This PTC E-Newsletter will continue to be used for the following:** 

**1) Inform you on events related to PTC products (user groups, conferences, training schedules, etc.)** 

**2) Educate you on solutions that are available at PTC** 

**3) Tips & Techniques using PTC Products** 

Note: These messages are compiled in the local PTC office and will be distributed via e-mail.